# 로그인 : http://www.cb.or.kr/orgreg.html

## 1. 주민등록번호로 소속 기관검색

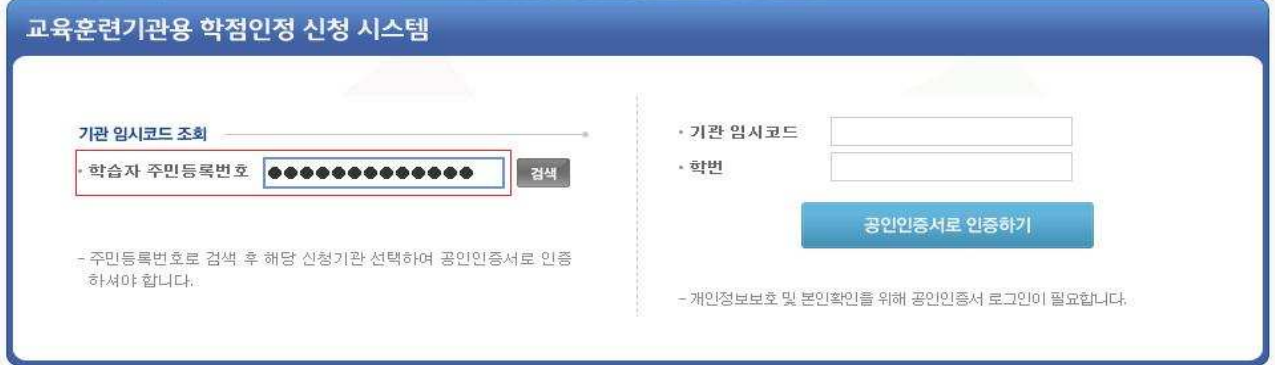

### 2. 조회된 기관명 선택 (조회된 기관명 선택 -> 공인인증서로 인증하기 클릭)

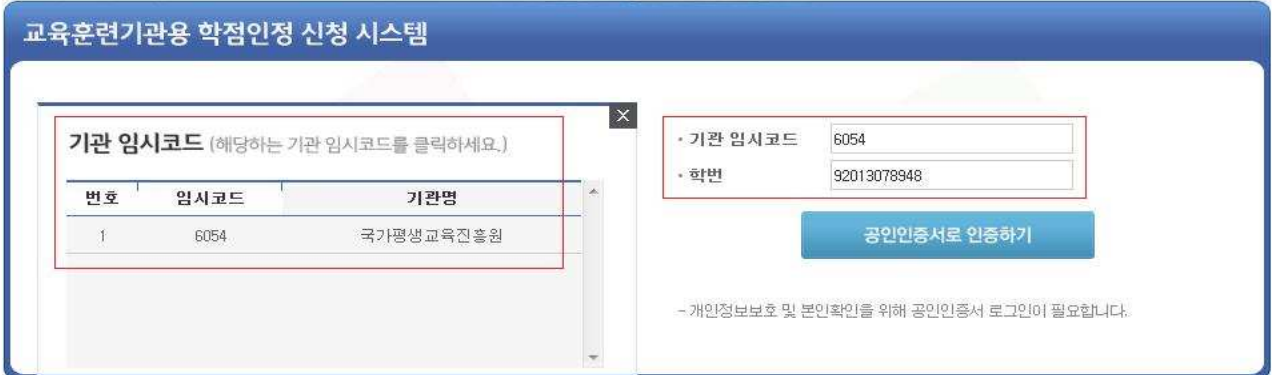

### 3. 공인인증서 로그인

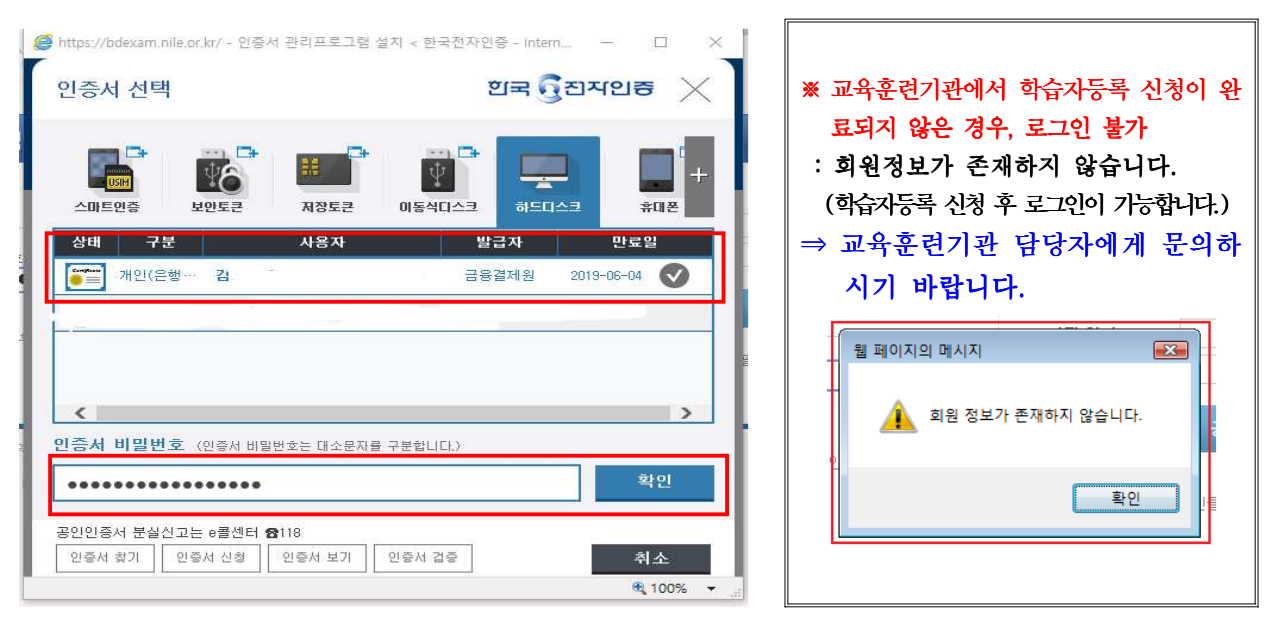

## 개인정보동의

- 주민등록번호로 소속 기관검색(2P. 그림①)→ 기관명 선택(2P. 그림②) → 개인정보동의 →필 수사항 3가지 체크 → 확인클릭 → 동의처리 메시지 확인
- **-** 학점은행제 학습자 등록 및 학점인정을 위한 개인정보 수집 이용 및 제 자 제공 · 3 동의하지 않은 학습자에 한하여 동의서 화면 활성화(동의 이후 비활성화)

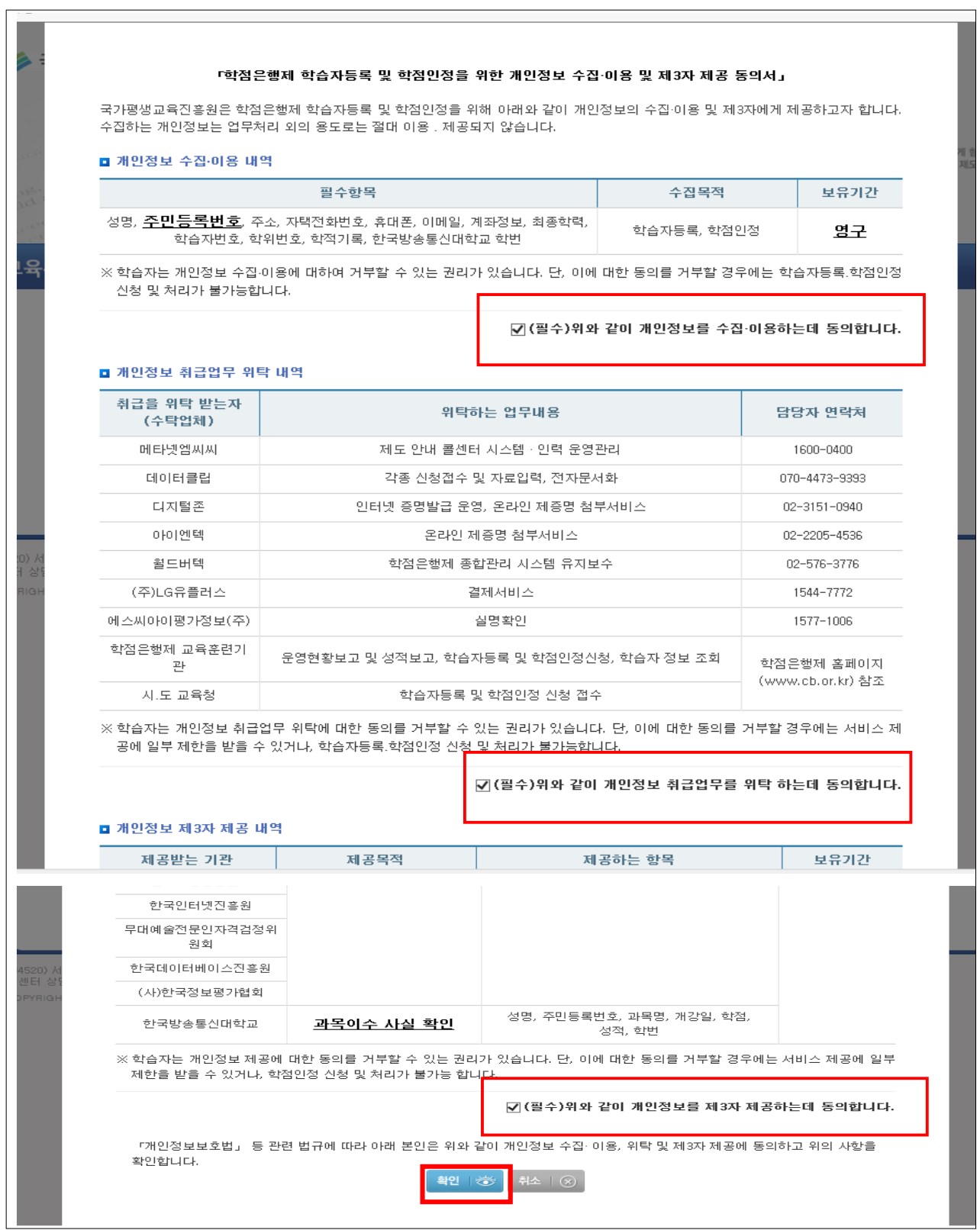

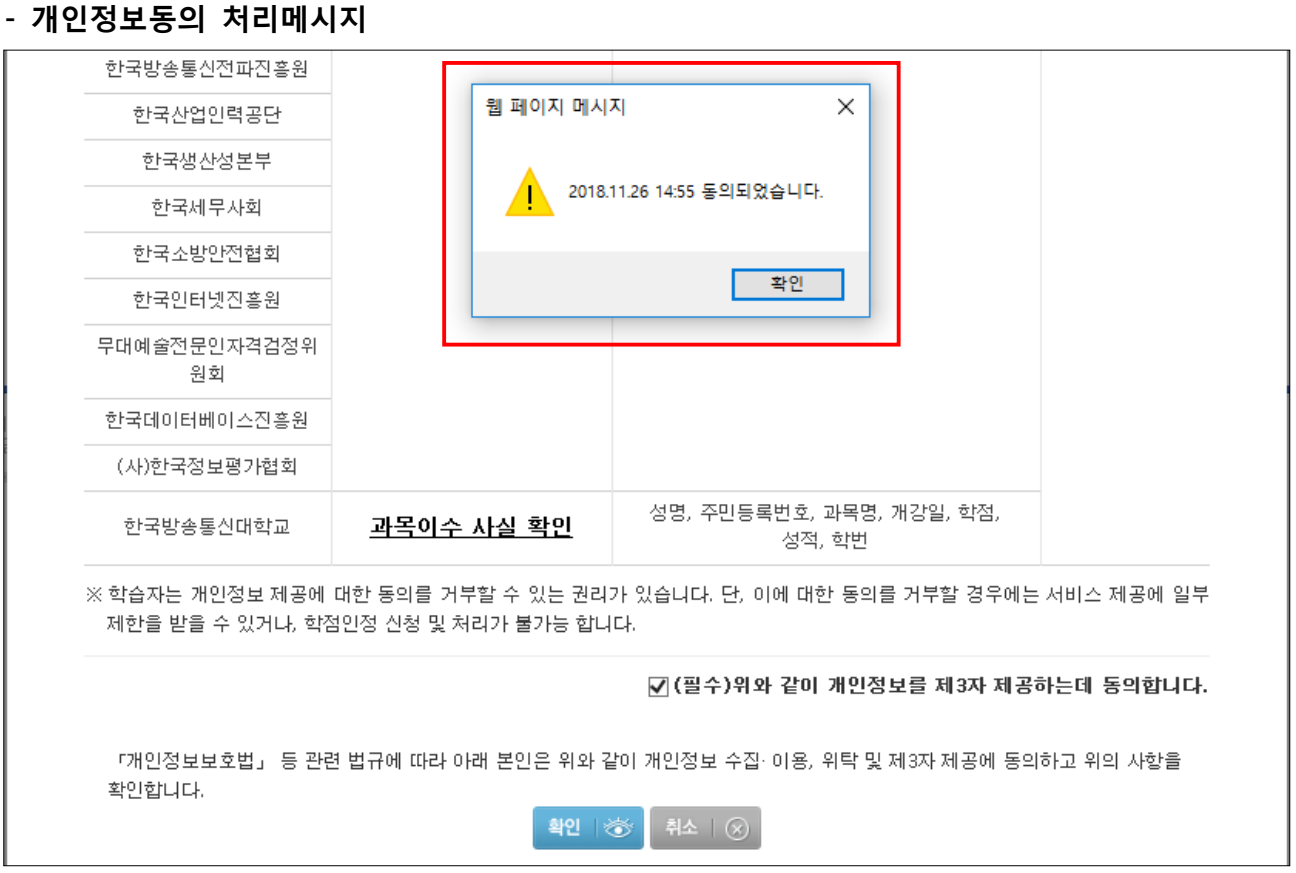